# **Ръководство на потребителя за рутер ZyXEL NR7101 5G**

# **I. Примери за места за монтиране:**

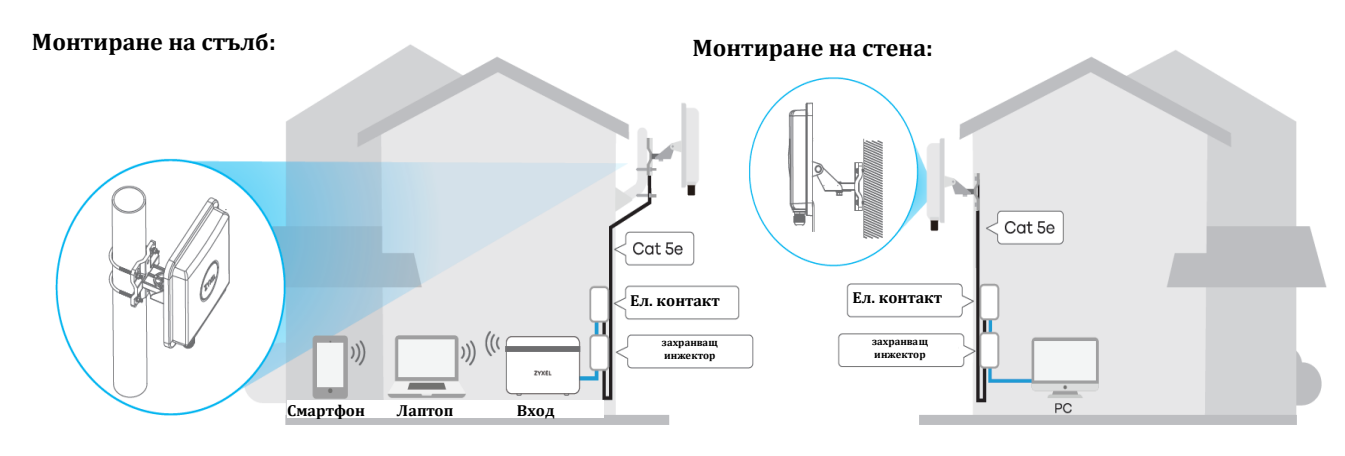

#### **Монтиране на стълб:**

Поставете ZyXEL NR7101 в отворено пространство без физически препятствия и настройте ъгъла му, така че предният панел да сочи към базовата станция за възможно най-силен LTE сигнал.

# **II. Инсталиране на SIM карта:**

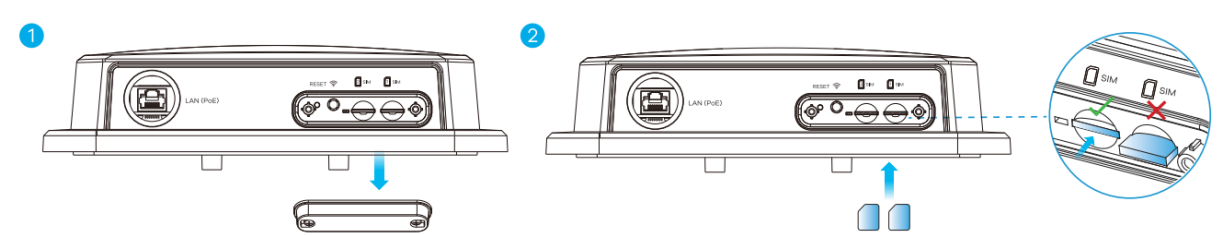

- 1. Уверете се, че ZyXEL NR7101 е изключен. Не трябва да има свързан Ethernet кабел, който да доставя захранване чрез PoE. Отворете отделението за SIM карта като го отвинтите.
- 2. Поставете SIM картата, която сте получили от LTE ISP (ISP=Доставчик на интернет услуги) в слот 1. Уверете се, че картата е напълно поставена в слота за нея.

# **III. Кабелни връзки:**

#### **Стъпка 1:**

Следвайте стъпки 1 до 4 (може да ги видите в долното изображение), за да свържете 8-пинов САТ 5е Ethernet кабел към LAN порта на ZyXEL NR7101.

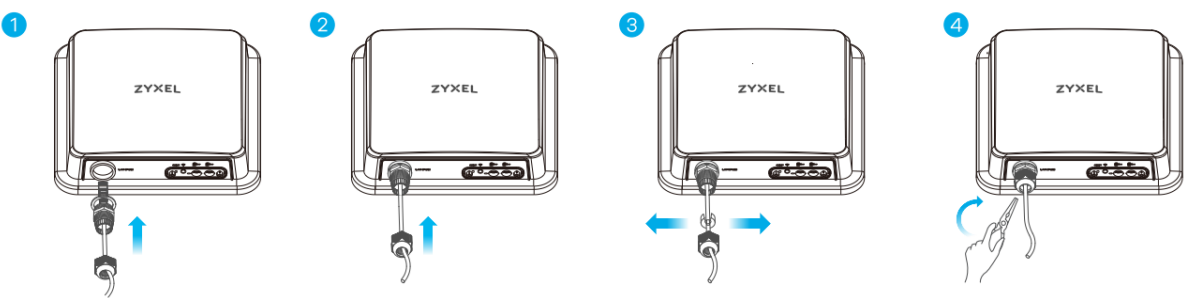

# **Стъпка 2:**

- 1. Свържете другия край на Ethernet кабела към РоЕ порта на предоставения РоЕ инжектор.
- 2. Използвайте Ethernet кабел, за да свържете LAN порта на инжектора към компютър за първоначална конфигурация.
- 3. Свържете захранващия щепсел на РоЕ инжектора към ел. контакт.

4. Проверете LED индикатора до слота за SIM карта.

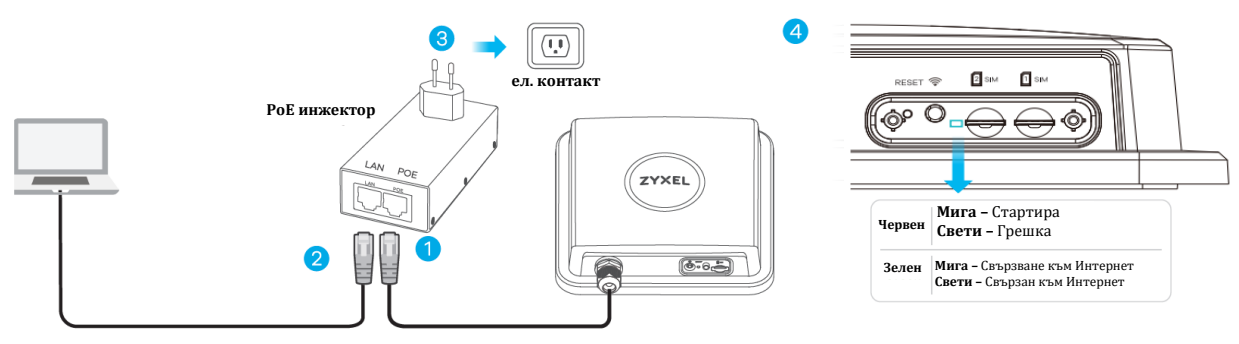

**IV. Свързване на WiFi на вашия ZyXEL NR7101 за лесна настройка:**

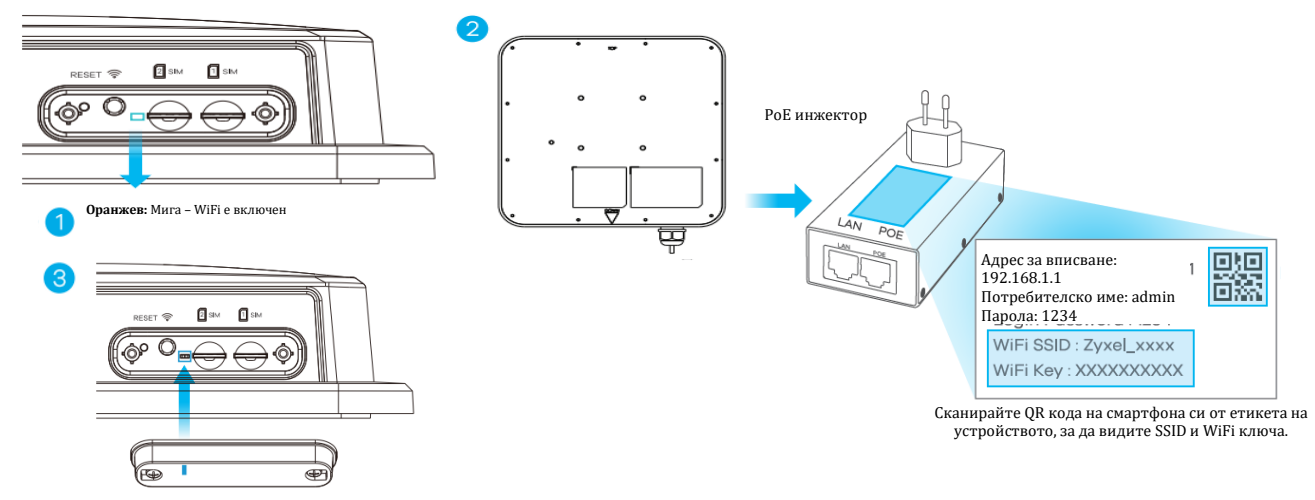

- 1. Проверете дали WiFi-а е включен червеният LED индикатор трябва да мига. Ако индикаторът не мига, натиснете бутона WiFi, за да го включите.
- 2. Махнете етикета в задната страна на ZyXEL NR7101 и го поставете в инжектора. Свържете се към WiFi мрежата на ZyXEL NR7101 като използвате **WIFI SSID** и **WIFI** ключа на етикета на инжектора или сканирайте QR кода на смартфона си, за да се свържете.
- 3. Завинтете капака на слота за SIM карта, като се уверите, че картата е поставена стабилно и че капакът е поставен стабилно.

# **V. Конфигуриране на вашия ZyXEL NR7101 (опция):**

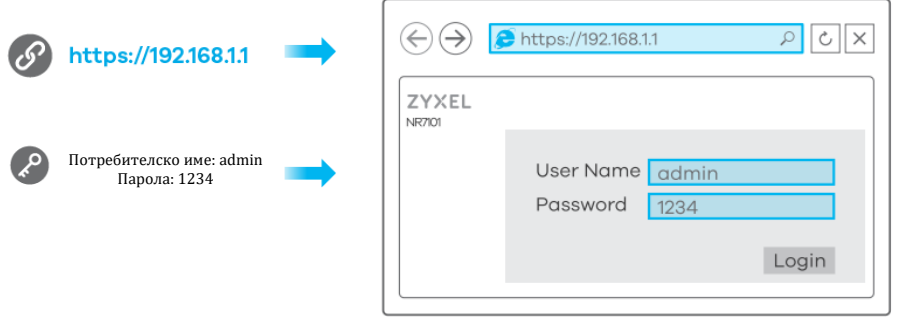

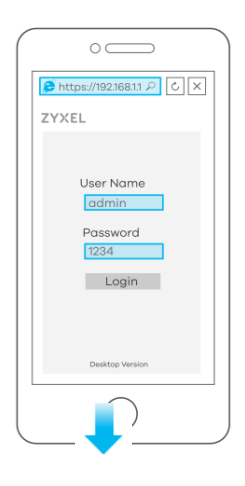

Отворете уеб браузъра си и отидете на [https://192.168.1.1](https://192.168.1.1/)

Въведете потребителското име (**admin**) и парола (**1234**) по подразбиране и натиснете върху Вписване (**Login**). Вижте ръководството за употреба на [www.zyxel.com](http://www.zyxel.com/) за повече информация.

## **VI. Монтиране към стълб/стена: Свързване на скоба М и на основната рамка:**

1. Използвайте шайби, пружинни шайби и гайки, за да закрепите скобата тип М към задната страна на ZyXEL NR7101.

2-3. Следвайте стъпки 2-3 (показани на долното изображение), за да прикрепите въртящата се скоба към основната рамка на скобата като използвате шайби, пружинни шайби и шестостенни гайки. Не затягайте гайките докато не сте настроили ъгъла на монтиране във финалната стъпка. 4-5. Следвайте стъпки 4-5 (показани на долното изображение), за да подравните въртящата се скоба със скобата тип М. Поставете болта М8 през дупките и използвайте шайби, пружинни шайби и гайки, за да го затегнете.

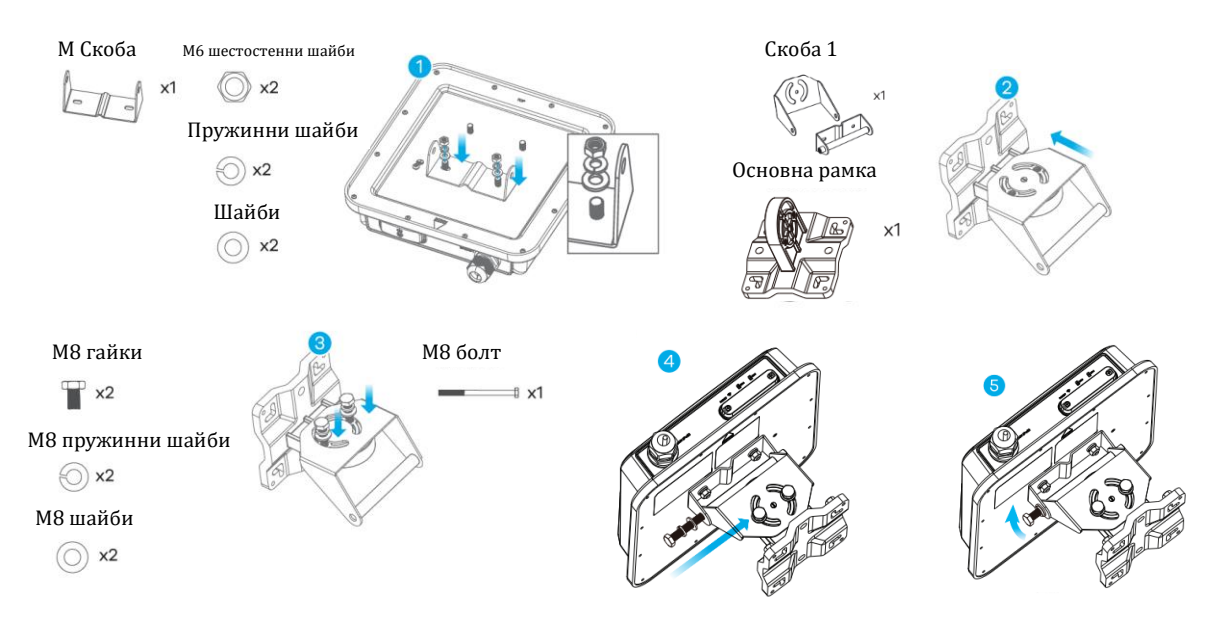

#### **VII. Монтиране на стена (опция):**

- 1. Използвайте четирите крайни дупки на основната рамка, за да маркирате дупките на стена. Продупчете 4 дупки в избраната от вас стена.
- 2. Поставете винтовите анкери и винтовете в дупките.
- 3. Поставете найлоновите стенни пробки в стената.
- 4. Използвайте монтажните гайки, за да стабилизирате основната рамка към стената през найлоновите пробки.

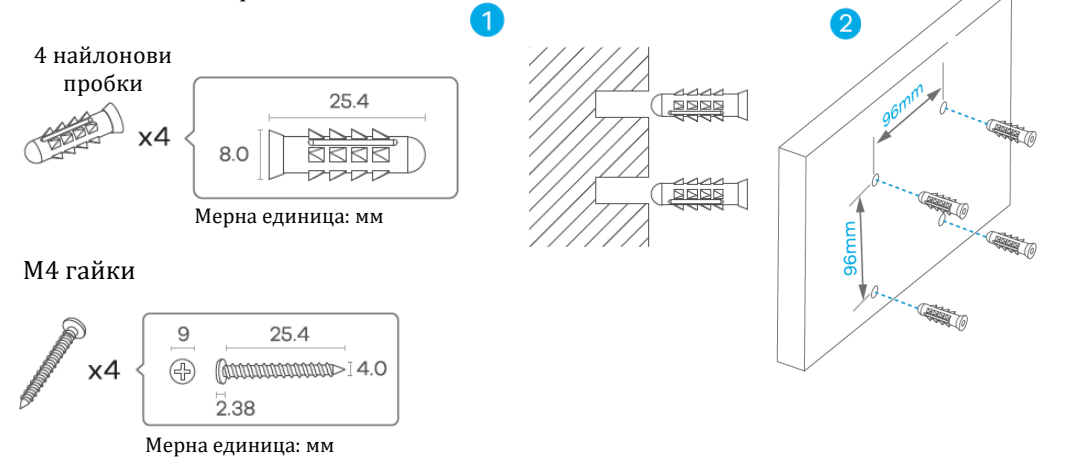

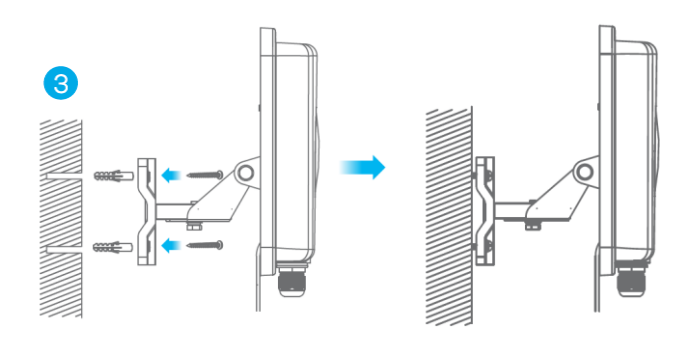

# **VIII. Монтиране на стълб (опция):**

Поставете U-болта около стълб. Поставете U-болта през дупките на основната рамка. Използвайте гаечен ключ, за да стабилизирате основната рамка към стълба с шайби, пружинни шайби и гайки.

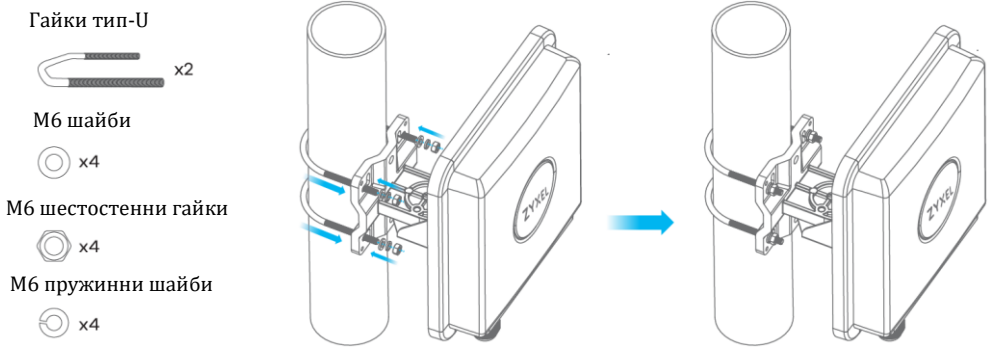

# **IX. Настолно монтиране:**

- 1. Използвайте шайби, пружинни шайби и гайки, за да прикрепите скобата за монтиране на закрито към задната страна на устройството.
- 2. Използвайте М6 шайби, пружинни шайби и гайки, за да прикрепите основната рамка към скобата за монтиране на закрито.

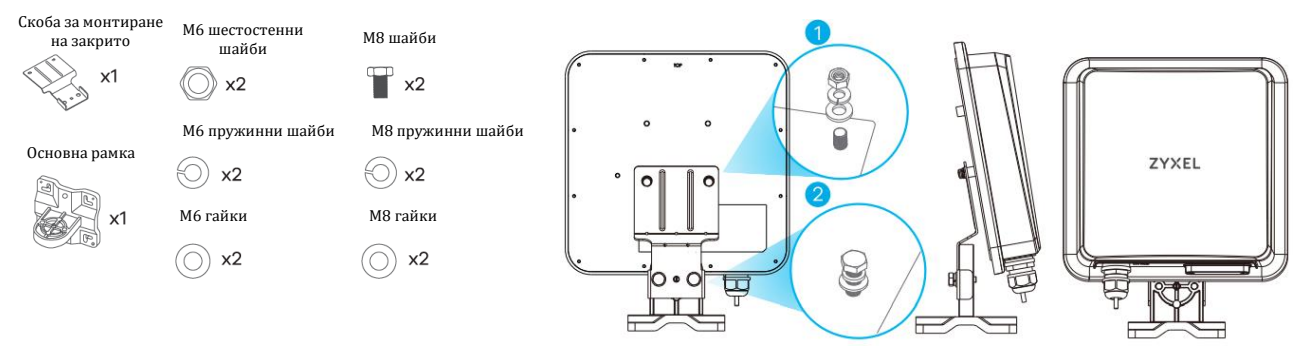

#### **X. Настройка на ъгъла на монтиране на стълб/стена:**

Свържете РоЕ инжектора към ел. контакт. Използвайте приложението Ally LTE (може да го намерите в Apple Store и в Google Pay store), за да намерите оптималната сила на LTE сигнала и да управлявате вашия ZyXEL NR7101.

**Бележка**: След конфигурирането на вашия ZyXEL NR7101, моля изключете WiFi.

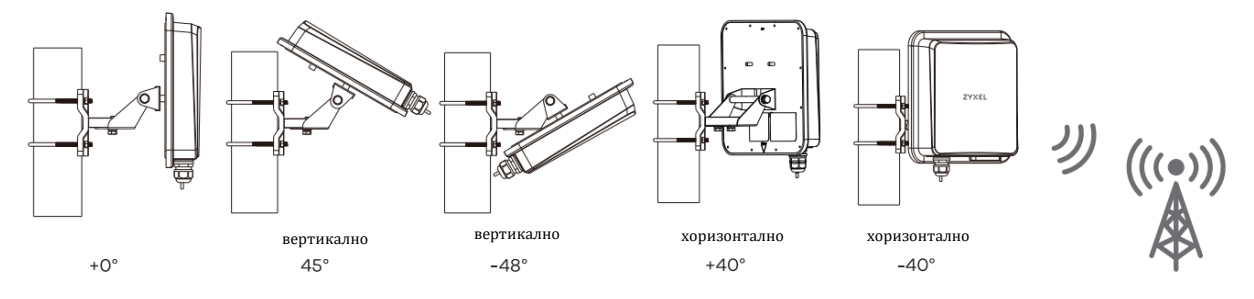

# **XI. Регулаторна информация:**

**Вносител за Европейски съюз:** Zyxel Communications A/S**,** Generatorvej 8D, 2860 Сьоборг, Дания [http://www.zyxel.dk](http://www.zyxel.dk/)

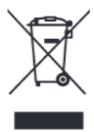

#### **Информация за рециклиране:**

Директива за отпадъци от електрическо и електронно оборудване (WEEE) Този символ указва, че продуктът не трябва да се изхвърля заедно с домакинските отпадъци, съгласно Директивата и националното законодателство на всяка държава. Продуктът трябва да се предаде в предназначен за целта събирателен пункт или на упълномощена организация за събиране и рециклиране на отпадъци от електрическо и електронно оборудване (ЕЕО). За повече информация къде да предадете отпадното оборудване за рециклиране, се свържете с местната администрация, орган по сметосъбиране, одобрена схема за ОЕЕО или с местната служба за изхвърляне на битови отпадъци.

Публикувано от Zyxel Communications Corporation. Всички права са запазени.

Може да намерите допълнителна информация за този продукт на [support@zyxel.bg](mailto:support@zyxel.bg)

Може да намерите допълнителна информация и детайли за този продукт на [www.polycomp.bg](https://polycomp.bg/poly/product-details/0006303641515?a=%D0%A0%D1%83%D1%82%D0%B5%D1%80%20NR7101-EU01V1F.html)